Please perform the following steps if you see a blank page when accessing the lessons:

## **For Chrome**

- 1. Log into your account
- 2. Click on Lock  $\blacksquare$  or Info  $\heartsuit$  located on the left side of the address bar

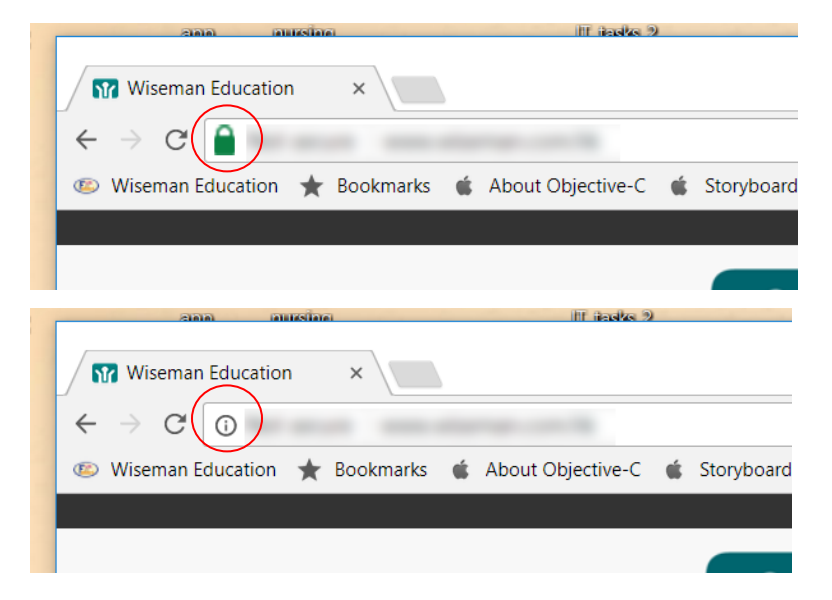

- 3. Click on the Arrow  $\blacktriangledown$  next to Flash
- 4. Enable 'Always allow on this site'
- 5. Click on 'Reload' to refresh the page

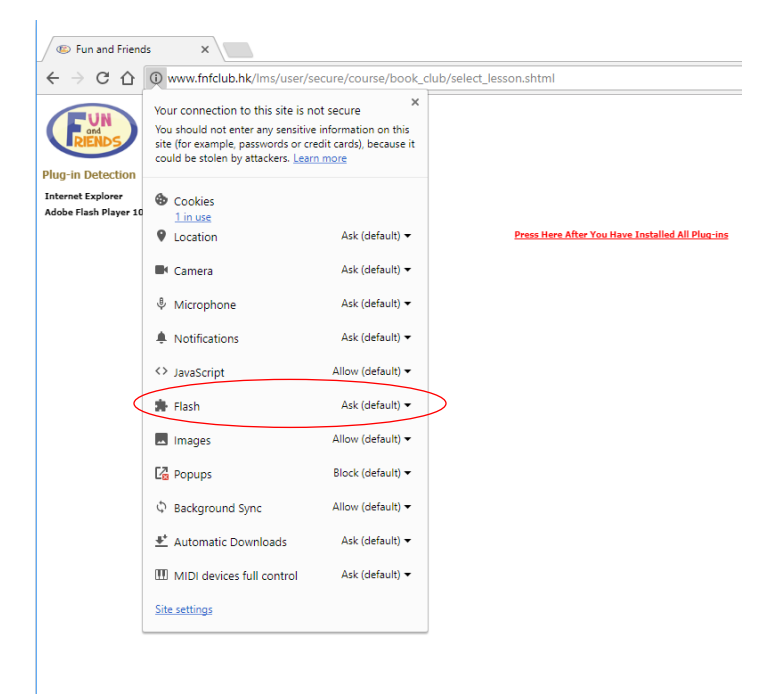